# **TealLevel User's Manual**

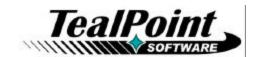

Program Version 1.1.0 Last Updated: January 9, 2010

# **Table of Contents**

| Using TealLevel Flight, RV, and Bubble Gauge | 2  |
|----------------------------------------------|----|
| Description                                  | 2  |
| Appendix A - Revision History                |    |
| Appendix B – Contact Info                    |    |
| Appendix C – Purchase                        |    |
| Appendix D – webOS Products                  |    |
| TEALSHOPPER                                  | 8  |
| TEALTIME                                     | 8  |
| TEALBABY SLEEP TRAINER                       | 9  |
| TEALLEVEL FLIGHT, RV, AND BUBBLE GAUGE       | 9  |
| TEALFISHTANK AQUARIUM SIMULATOR              | 10 |
| TEALSPEED DIALER AND LAUNCHER                | 10 |
| Appendix E – Legal Notice                    | 11 |

## Using TealLevel Flight, RV, and Bubble Gauge

## Description

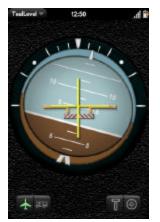

Taking utility to a whole new level, TealLevel includes unique and invaluable features never seen before in a leveling app. Of course, your normal bubble-style levels are there, and you even get a choice of paired "T" style levels or a round bubble level with digital readout suitable for flat surfaces.

However, TealLevel also includes a vehicle and RV leveler that calculates the necessary jacking or blocking heights for each tire. For flight enthusiasts, there is an artificial horizon (gyro) display, perfect for keeping that "in-the-air" feeling wherever you go.

TealLevel is fully configurable, allowing full calibration so you can compensate for individual devices and cases, and features exclusive noise reduction to give you an accurate reading. Best of all, there is a

voice playback mode you can enable by turn your handheld upside down. In this orientation, your data is then read aloud to you, letting you take advantage of your phone's flattest surface at the same time.

### Calibration

Before using the TealLevel Flight, Utility, and Vehicle Gauge, be sure to calibrate your device for variances in its case and component orientations. Do this by selecting each of the *Set* buttons below in the *Preferences* screen, accessible from the application menu:

- Flight
- Face-Up
- Face-Down

The flight calibration is for a vertical or sloped surface, such as the dashboard of a car where the device will be mounted.

After selecting the button, place the device in the corresponding orientation and wait five seconds until it "clicks" a second time, indicating that it has locked a calibration value.

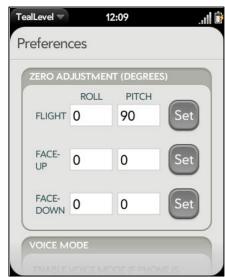

For the face-up and face-down orientations, choose a known level and flat surface. To check, do the calibration twice, turning the device 180 degrees in-between. If the surface values are the same, the surface is level. If not, you can just average the values from the two tries.

## Flight Mode

In flight mode, the phone orientation is displayed for entertainment purposes as an artificial horizon display. Initially calibrated for vertical mounting, you can recalibrate the "zero" setting if you plan to place the phone on a sloped surface such as a vehicle dashboard.

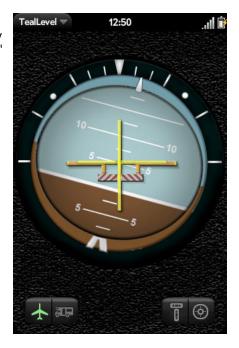

## Vehicle Mode

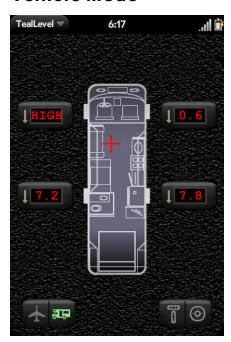

Use vehicle mode to help level an RV or other vehicle. Simply lay the phone flat in a vehicle and it will calculate how high the three lower wheels must be raised.

Be sure to enter your vehicle's track width and wheel base in *Preferences* for accurate calculations, as well as indicating how you want the results displayed (inches, cm, or blocks).

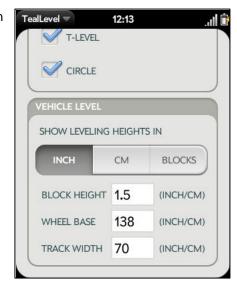

### Circular Bubble Level

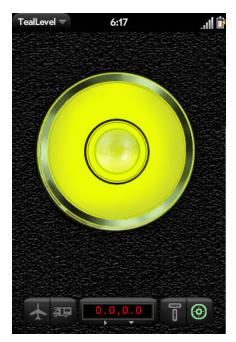

Use the circular bubble level for flat surfaces. Also numerical display also shows the phone's angle, in signed degrees horizontal and vertical from being flat. Values increase positively as the phone is tilted forward and to the right.

### T-Level

For quickly leveling an object on a wall, use the two-bubble T-

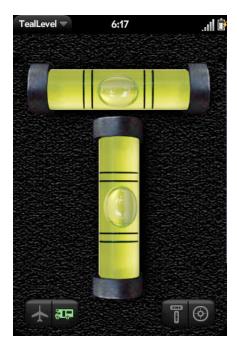

## **Voice Narration**

To enable voice narration in any mode, turn the phone upside down, either top-down (for flight mode), or with the screen facing the ground. A voice will read your angles to you, allowing you to use the phone's flattest surface (the screen) for precise angle measurements.

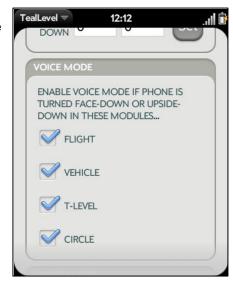

# **Appendix A – Revision History**

Version 1.1.0 - January 9, 2010

• Increased speed and smoothness of bubble levels

Version 1.0.0 - December 27, 2009

• New app submitted to Palm App Catalog

# **Appendix B – Contact Info**

TealLevel TealPoint Software ©2009-2010 All Rights Reserved.

TealPoint Software 454 Las Gallinas Ave #318 San Rafael, CA 94903-3618 We look forward to hearing from you.

Please visit us at www.tealpoint.com, or email us at support@tealpoint.com.

# **Appendix C – Purchase**

TealLevel is available exclusively through the Palm webOS App catalog.

## **Appendix D – webOS Products**

Visit us online for our complete product line for webOS, including:

### **TEALSHOPPER**

( http://www.tealpoint.com/softshop.htm )

List and organize your shopping, tasks, and errands with TealShopper, the supercharged list manager from TealPoint Software. With TealShopper, you can easily organize your entries with drag and drop categories in an attractive, intuitive interface.

To save time with commonly purchased items, you can save them into a frequently-used items list and reload them at any time. Other tools let you flag important items, make copies of lists, and customize each list's appearance and categories. Finally, to help plan your budget, you can even enter product quantities and prices, and have your total automatically calculated for you before you reach the checkout line.

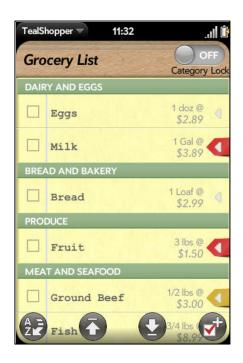

### **TEALTIME**

( http://www.tealpoint.com/softtime.htm )

A powerful and versatile clock, alarm, and timer, TealTime combines the functionality of a full-featured 3D World Clock, countdown timer, stopwatch, alarm, and both digital and analog timepieces.

With a unique flexible interface, you can define which and how many of each clock you want. Use it to simultaneously show multiple time zones, create linked lap timers, or set concurrent overlapping alarms.

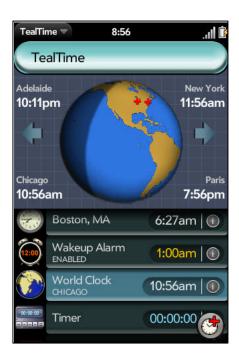

#### TEALBABY SLEEP TRAINER

( http://www.tealpoint.com/softbaby.htm )

Train your baby to sleep through the night with the TealBaby Sleep Trainer.

A progressive interval timer with a built in logging function, the TealBaby Sleep Trainer is designed to assist in the various flavors of the Ferber method, where a child is laid down to sleep and periodically visited in ever-increasing intervals to encourage self-soothing.

Features include user-selectable interval times, popup alarm, and a built-in logging function so you can graphically monitor your child's progress from session to session.

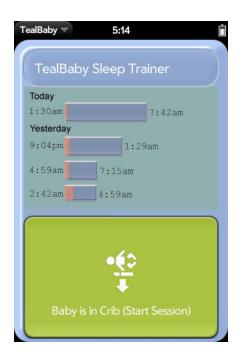

### TEALLEVEL FLIGHT, RV, AND BUBBLE GAUGE

( http://www.tealpoint.com/softlevl.htm )

Taking utility to a whole new level, TealLevel includes unique and invaluable features never seen before in a leveling app. Of course, your normal bubble-style levels are there, and you even get a choice of paired "T" style levels or a round bubble level with digital readout suitable for flat surfaces.

However, TealLevel also includes a vehicle and RV leveler that calculates the necessary jacking or blocking heights for each tire. For flight enthusiasts, there is an artificial horizon (gyro) display, perfect for keeping that "in-the-air" feeling wherever you go.

TealLevel is fully configurable, allowing full calibration so you can compensate for individual devices and cases. Best of all, there is a voice playback mode you can enable by turn your handheld upside down. In this orientation, your data is then read aloud to you, letting you take advantage of your phone's flattest surface at the same time.

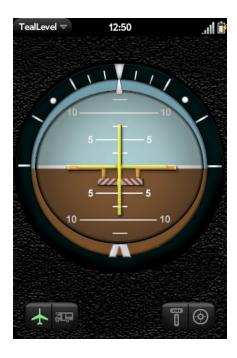

### TEALFISHTANK AQUARIUM SIMULATOR

( http://www.tealpoint.com/softfish.htm )

Enjoy the relaxing benefits of a freshwater fish tank with none of the maintenance, mess, or hassle. The TealFishTank Aquarium Simulator displays a beautiful tank of realistic-looking fish that move with a mixture of autonomous and school-like behavior. The fish get annoyed when you tap the glass and they sway a little in response to phone movements, but this is not one of those apps that require you to mimic all the real-world work that you're trying to avoid. Instead, just sit back and enjoy!

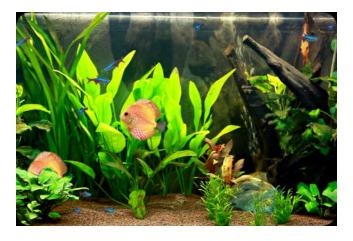

### TEALSPEED DIALER AND LAUNCHER

( http://www.tealpoint.com/softsped.htm )

Do you find making calls too cumbersome? Wish the wave launcher had space for a few more apps? Are your favorite songs or documents too many taps away?

Coming to the rescue, TealSpeed is a multipurpose speed dialer and secondary launcher screen for webOS. Use TealSpeed to quickly access your commonly used phone numbers, songs, web sites, and built-in applications (third party applications can be manually added by specifying an application ID). TealSpeed supports extensive customization options, and even supports optionally adding icons to the system dashboard so you can pop them up anywhere for instant access.

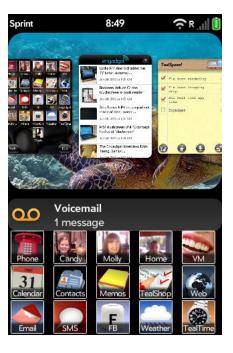

## Appendix E – Legal Notice

We at TealPoint Software are committed to providing quality, easy-to-use software. However, this product is provided without warranty and the user accepts full responsibility for any damages, consequential or otherwise, resulting from its use.

This archive is freely redistributable, provided it is made available only in its complete, unmodified form with no additional files and for noncommercial purposes only. Any other use must have prior written authorization from TealPoint Software.

Unauthorized commercial use includes, but is not limited to:

- A product for sale.
- Accompanying a product for sale.
- Accompanying a magazine, book or other publication for sale.
- Distribution with "Media", "Copying" or other incidental costs.
- Available for download with access or download fees.

This program may be used on a trial basis for 30 days. The program will continue to function afterwards. However, if after this time you wish to continue using it, please register with us for the nominal fee listed in the program.

Thank you.

#### **CUSTOMER LICENSE AGREEMENT**

YOU ARE ABOUT TO DOWNLOAD, INSTALL, OPEN OR USE PROPRIETARY SOFTWARE OWNED BY TEALPOINT SOFTWARE, INC. CAREFULLY READ THE TERMS AND CONDITIONS OF THIS END USER LICENSE BEFORE DOING SO, AND CLICK BELOW THAT YOU ACCEPT THESE TERMS.

- 1. License. You are authorized to use the Software Product owned and developed by TealPoint Software, Inc. on a single hand-held computing device on a trial basis for thirty (30) days. If after 30 days you wish to continue using it, you are required to register with TealPoint and pay the specified fee. This license is not exclusive and may not be transferred. You may make one copy of the Software for back-up and archival purposes only.
- 2. Ownership. You acknowledge that the Software Product is the exclusive property of TealPoint Software, Inc., which owns all copyright, trade secret, patent and other proprietary rights in the Software Product.
- 3. Restrictions. You may NOT: (a) decompile or reverse engineer the Software Product; (b) copy (except as provided in 1 above) sell, distribute or commercially exploit the Software product; or (c) transfer, assign or sublicense this license.
- 4. Disclaimer of Warranty and Liability. TEALPOINT MAKES NO WARRANTY, EXPRESS OR IMPLIED, AS TO THE ACCURACY, COMPLETENESS OR FUNCTIONING OF THE LICENSED SOFTWARE, INCLUDING WITHOUT LIMITATION, WARRANTIES OF MERCHANTABILITY OR OF FITNESS FOR A PARTICULAR PURPOSE, ALL OF WHICH TEALPOINT DISCLAIMS. ALL LIABILITY IS DISCLAIMED AND TEALPOINT ASSUMES NO RESPONSIBILITY OR LIABILITY FOR LOSS OR DAMAGES OF ANY KIND, DIRECT OR INDIRECT, INCIDENTIAL, CONSEQUENTIAL OR SPECIAL, ARISING OUT OF YOUR USE OF THE LICENSED SOFTWARE, EVEN IF ADVISED OF THE POSSIBILITY THEREOF.
- 5. Termination. You may terminate this Agreement at any time by destroying your copy(ies) of the Software Product. The Agreement will also terminate if you do not comply with any of its terms and conditions, at which time you are required to destroy your copy(ies) of the Software Product and cease all use.
- 6. Applicable Law. This Agreement is governed by the laws of the State of California.